## Recadrage d'une image **Cette opération est utilisée pour** le recadrage d'une image

# Sélectionner l'outil de découpage

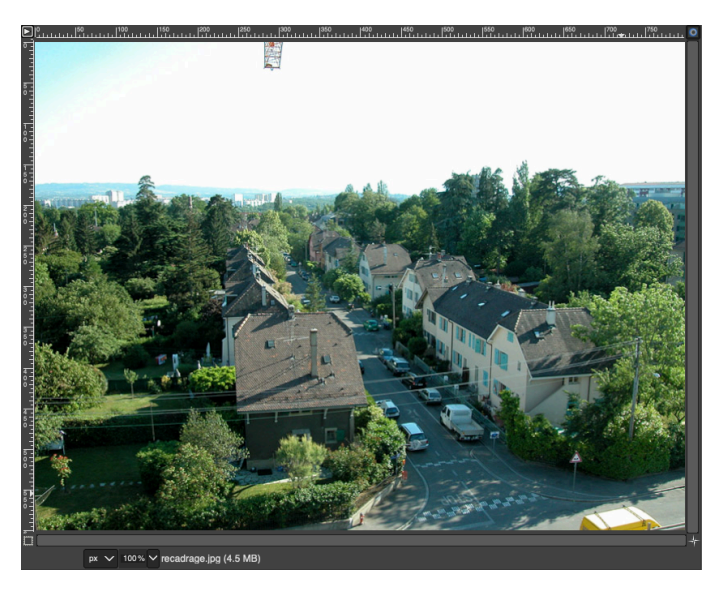

Définir une zone avec la souris

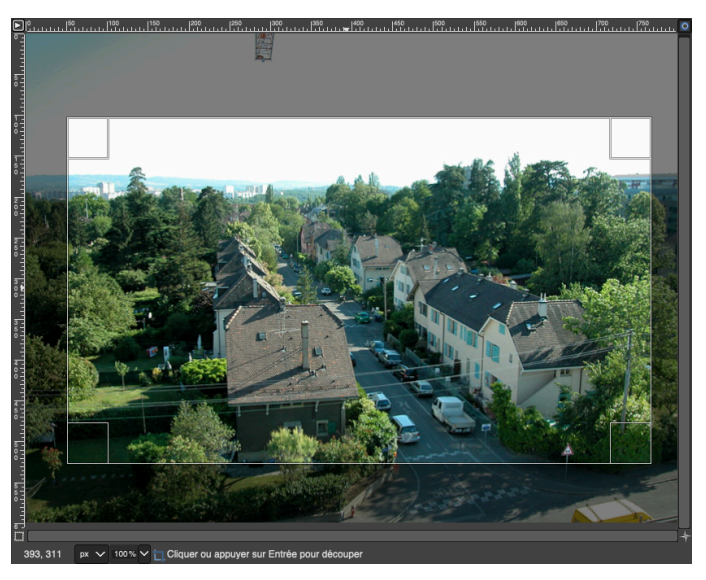

Valider avec la touche **enter**

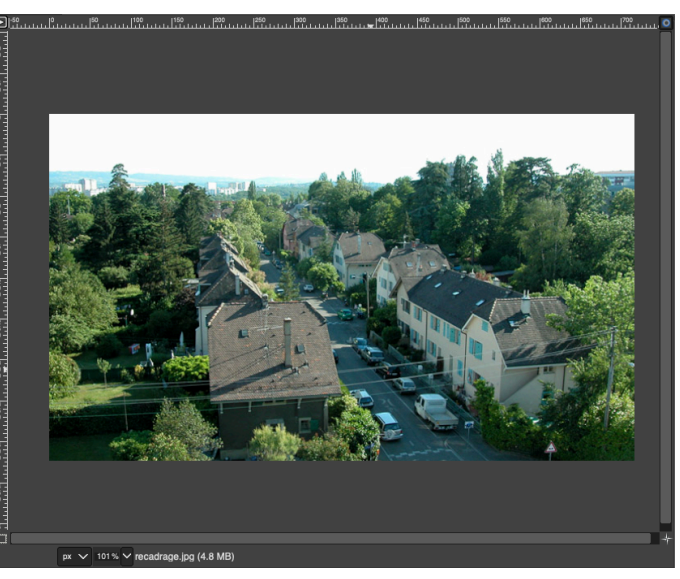

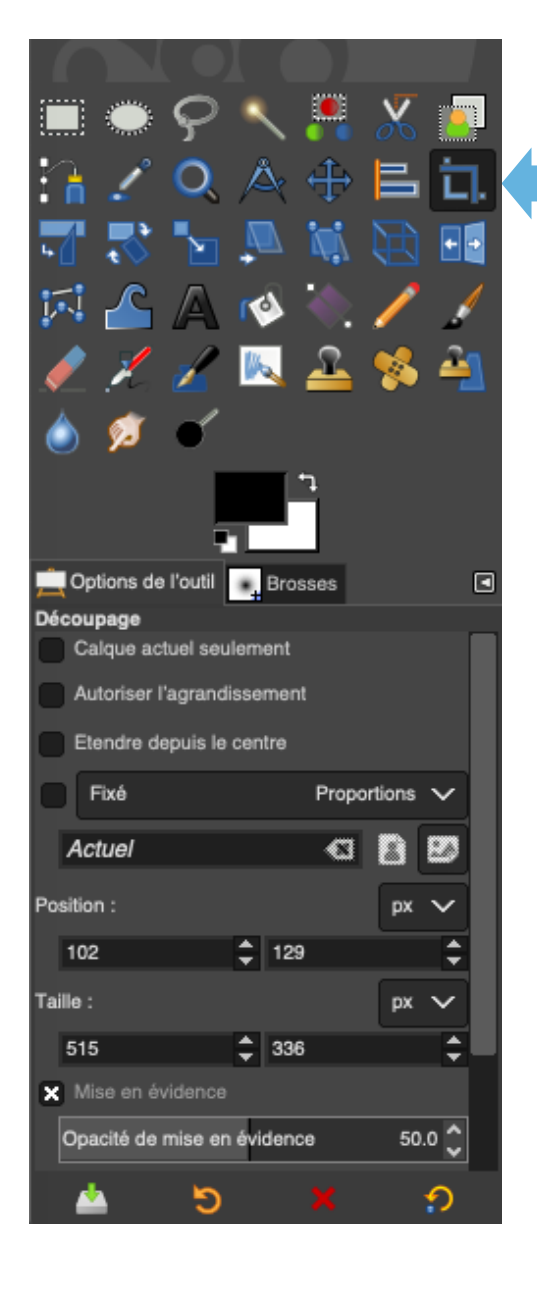

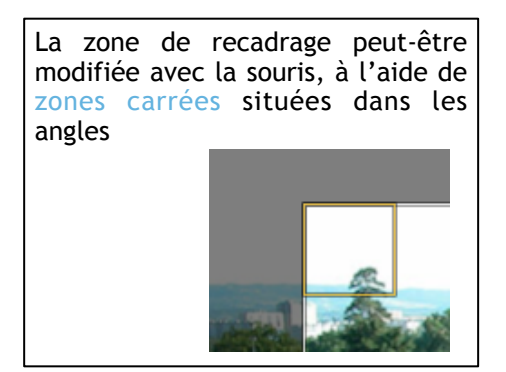

**Échelle d'une photographie** 

### Cette opération est utilisée pour le recadrage d'une image

# Sélectionner le menu

Image / Échelle et taille de l'image...

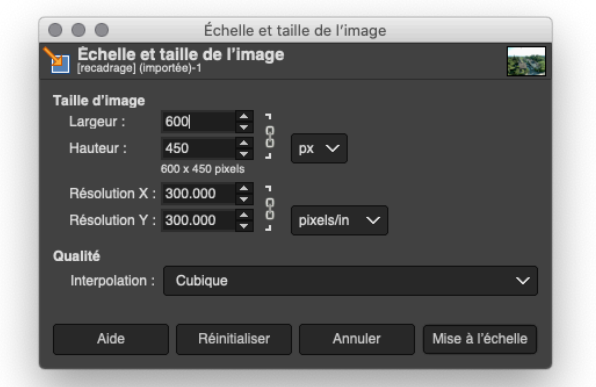

Mettre la taille de la nouvelle image

Valider avec le bouton Mise à l'échelle

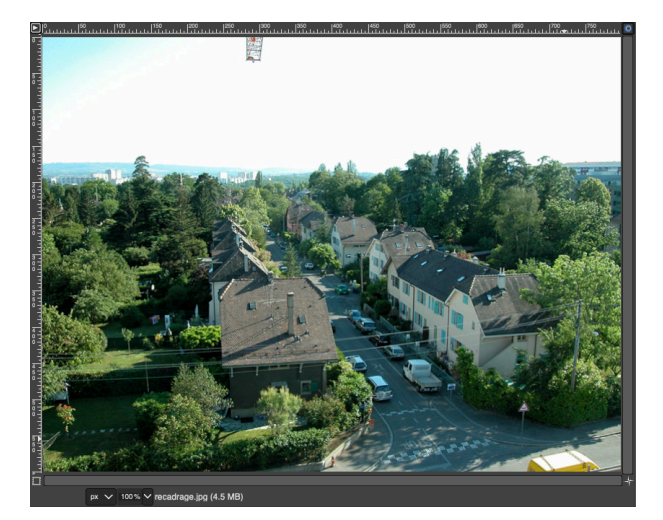

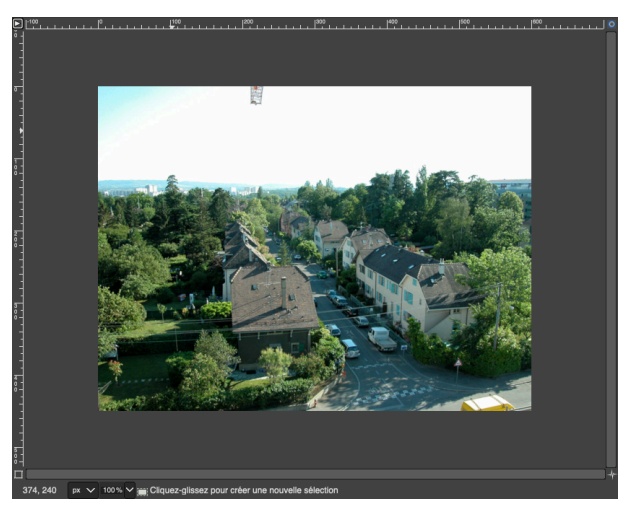

**Taille du canevas** 

Cette opération est utilisée pour augmenter l'espace de travail

## Sélectionner le menu

Image / Taille du canevas...

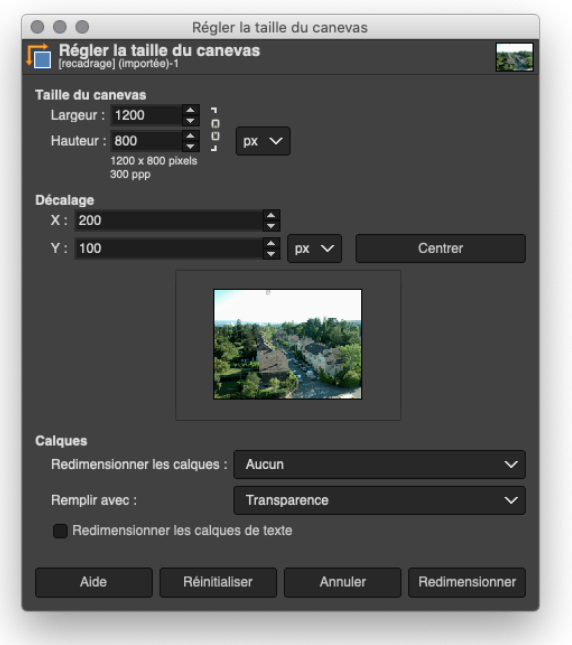

Mettre la taille de la nouvelle image

Valider avec le bouton Mise à l'échelle

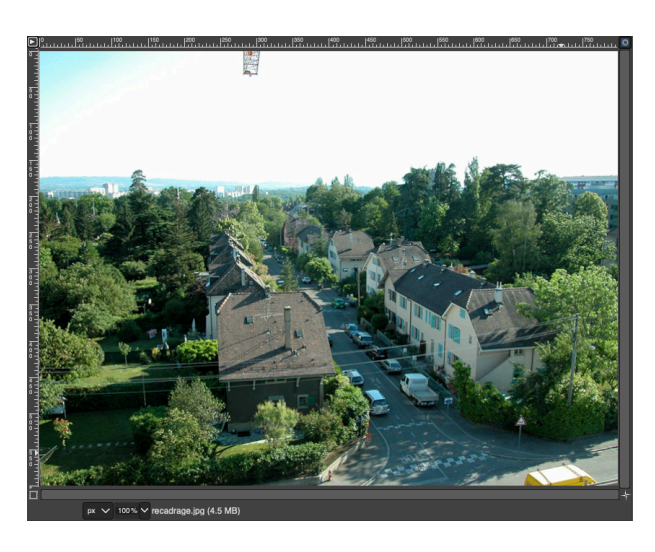

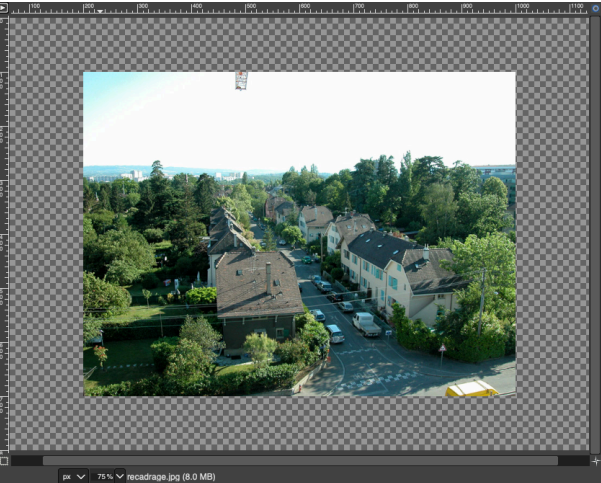